## Kartoteka faktur sprzedaży

W kartotece faktur sprzedaży ewidencjonowane są faktury sprzedaży i korekty faktur sprzedaży.

## Ścieżka dostępu:

Sprzedaż → Ewidencja faktur sprzedaży → Kartoteka faktur sprzedaży

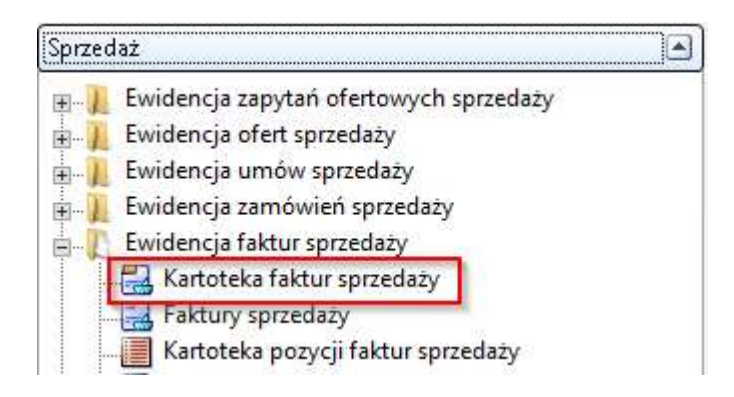

Rodzaj wyświetlanych dokumentów i ich dane możemy określić za pomocą widoków i filtrów.

1) Widoki, oznaczone ikoną  $\mathbb{F}$ <sub>z</sub> pozwalają na ograniczanie kolumn pokazywanych w tabeli (możliwe jest także skonfigurowanie swojego własnego widoku -> 'Dodaj widok…').

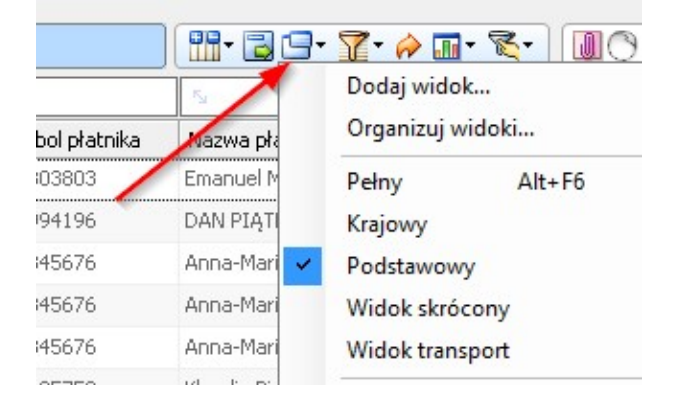

2) Filtry można stosować na pasku szybkiego filtrowania, lub korzystać z filtrów zaawansowanych

## A. Szybkie filtry

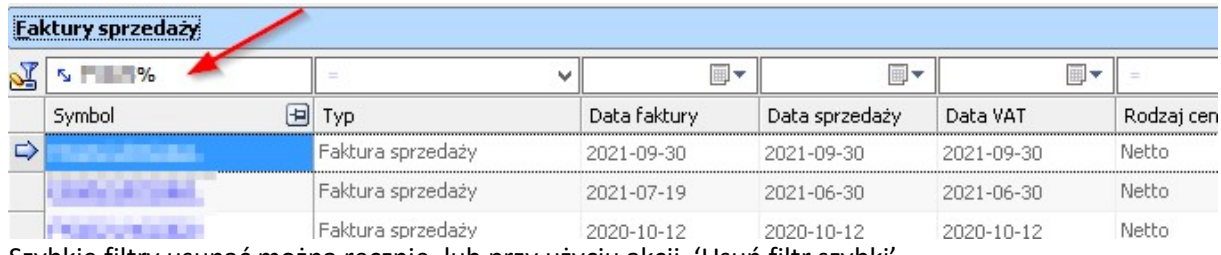

Szybkie filtry usunąć można ręcznie, lub przy użyciu akcji 'Usuń filtr szybki'

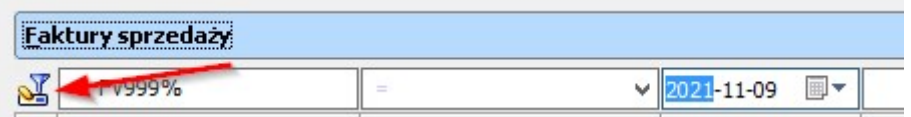

B. Filtry zaawansowane  $\mathbf{F}$  służą do wybrania zdefiniowanej grupy filtrów

Przy pomocy filtrów zaawansowanych [1] możemy definiować grupy filtrów i w prosty sposób je przełączać [2]. Założony filtr usuwamy opcją `Anuluj bieżące filtrowanie [3].

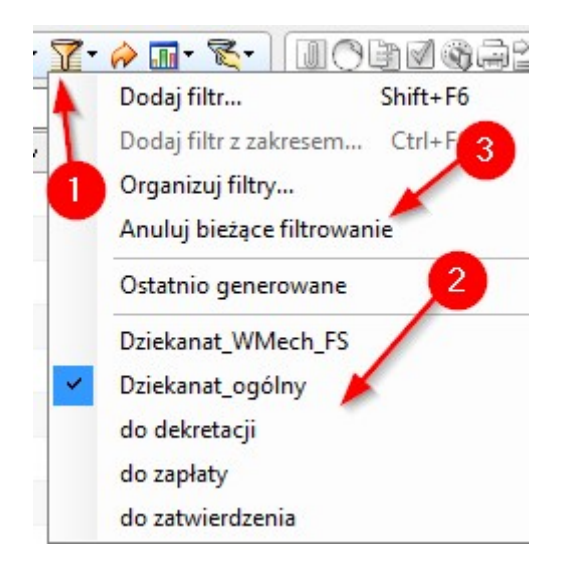

## W razie pytań proszę kontaktować się z:

Łukasz Konieczny t: 66-89 lub 0-504-995-730; lukasz.konieczny@pg.edu.pl Magdalena Mądry t: 63-85 lub 0-664-164-455; magdalena.madry@pg.edu.pl